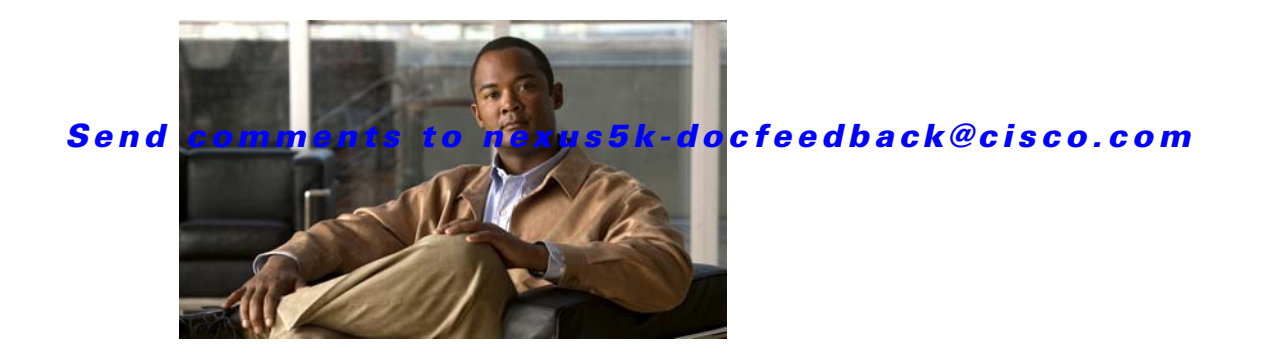

# **D Commands**

This chapter describes the basic Cisco NX-OS system commands that begin with D.

### **databits**

To configure the number of data bits in a character for the terminal port, use the **databits** command. To revert to the default, use the **no** form of this command.

**databits** *bits*

**no databits** *bits*

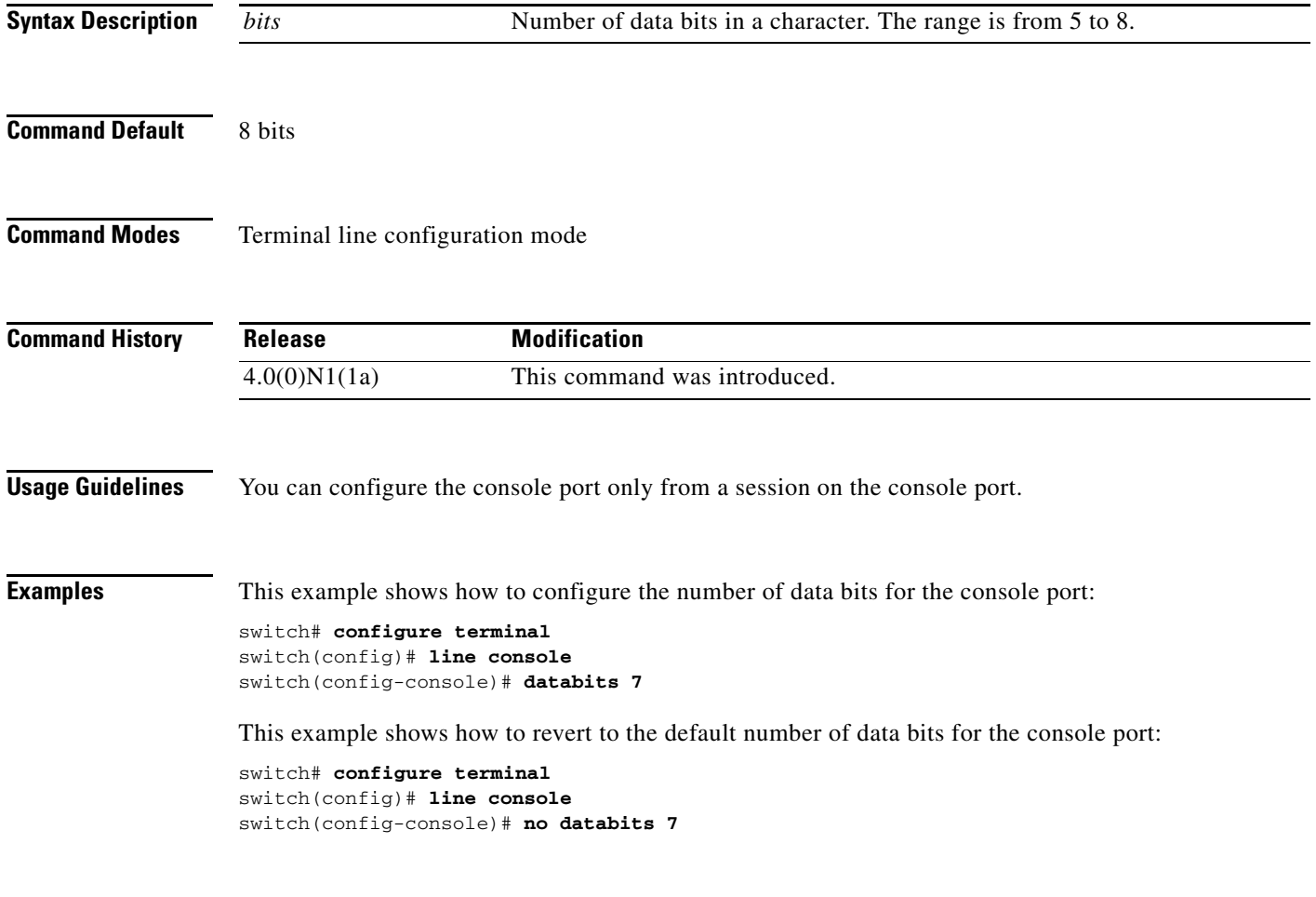

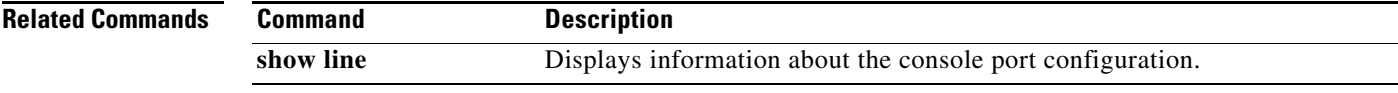

### **debug logfile**

To direct the output of the **debug** commands to a specified file, use the **debug logfile** command. To revert to the default, use the **no** form of this command.

**debug logfile** *filename* [**size** *bytes*]

**no debug logfile** *filename* [**size** *bytes*]

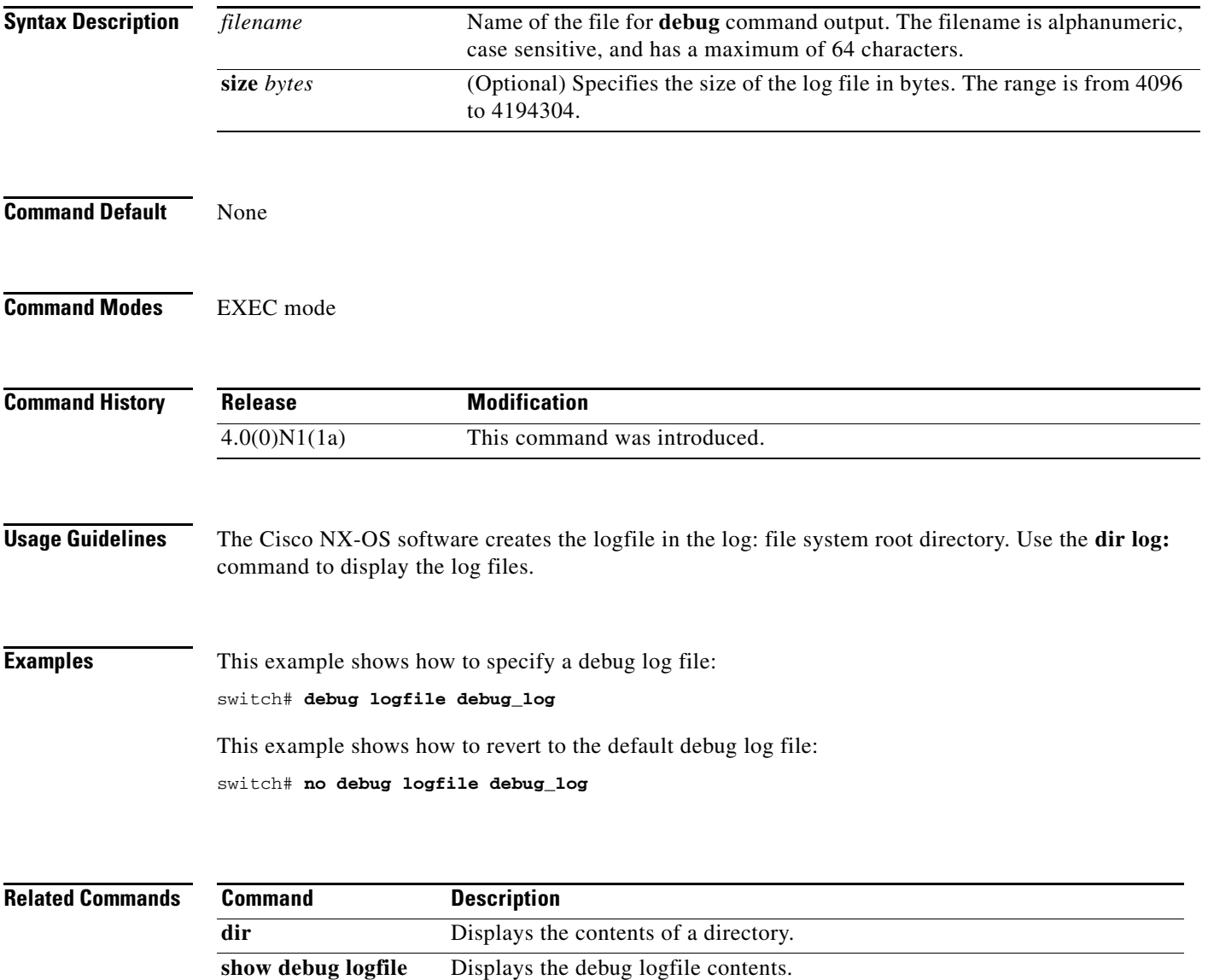

### **debug logging**

To enable **debug** command output logging, use the **debug logging** command. To disable debug logging, use the **no** form of this command.

**debug logging**

**no debug logging**

- **Syntax Description** This command has no arguments or keywords.
- **Command Default** Disabled

**Command Modes** EXEC mode

**Command History Release Modification** 4.0(0)N1(1a) This command was introduced.

**Examples** This example shows how to enable the output logging for the **debug** command: switch# **debug logging** This example shows how to disable the output logging for the **debug** command:

switch# **no debug logging**

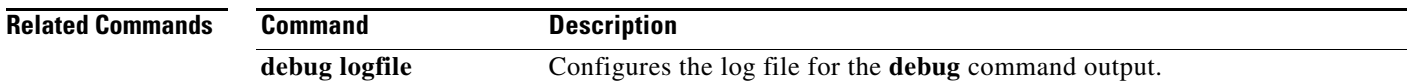

## **delete**

To delete a file or directory, use the **delete** command.

**delete** [*filesystem*:] [//*server*/] [*directory*] *filename*

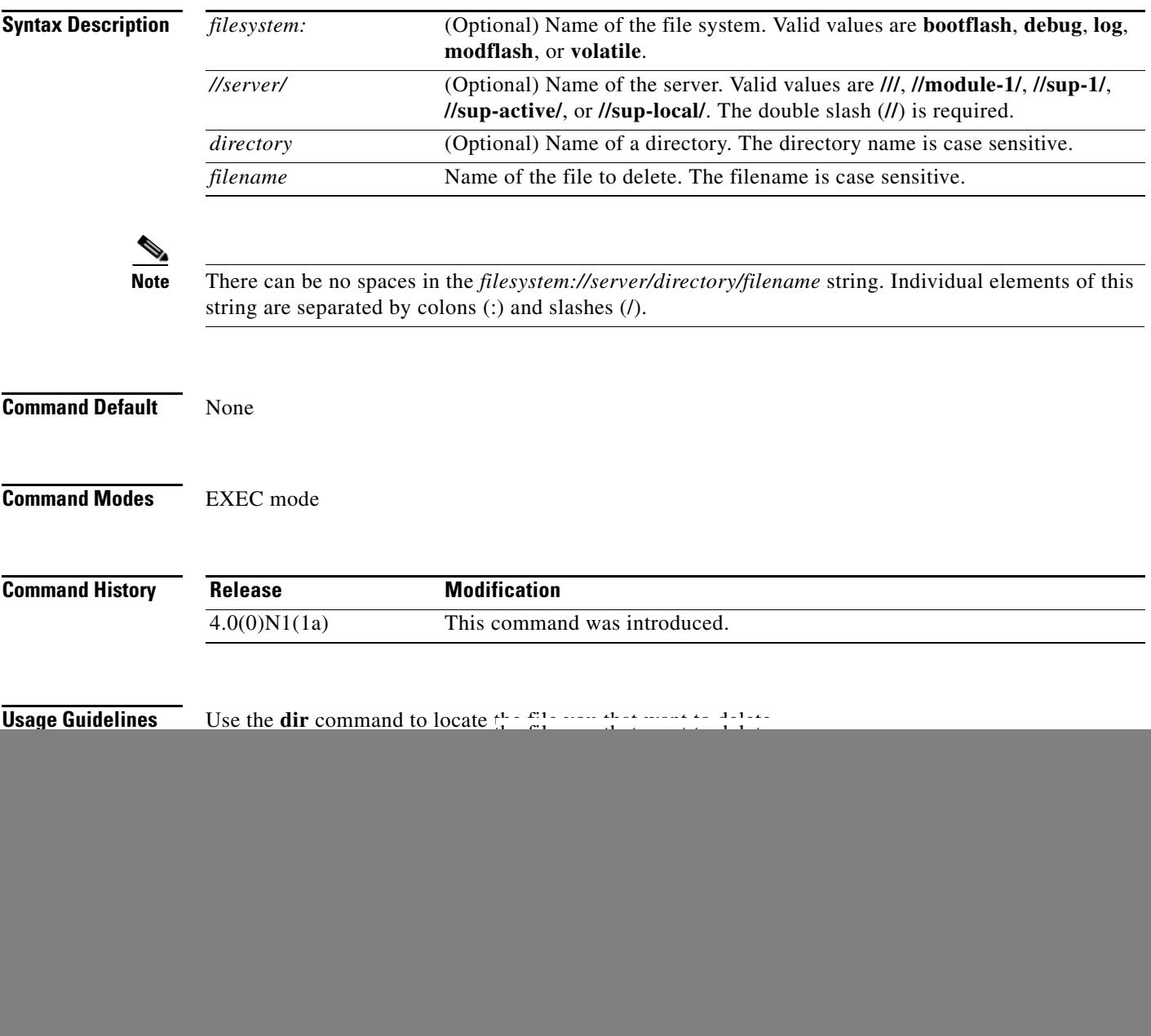

![](_page_5_Picture_37.jpeg)

# **dir**

To display the contents of a directory, use the **dir** command.

**dir** [*filesystem*:] [//*server*/] [*directory*]

![](_page_6_Picture_158.jpeg)

**Cisco Nexus 5000 Series NX-OS Fundamentals Command Reference**

**dir**

![](_page_7_Picture_48.jpeg)

![](_page_7_Picture_49.jpeg)